## Go to teams.updogchallenge.com

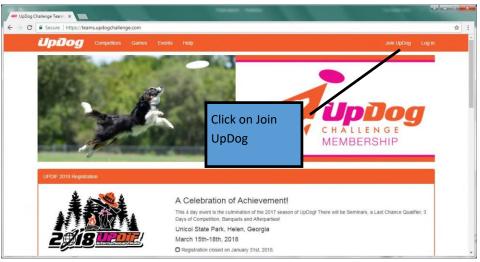

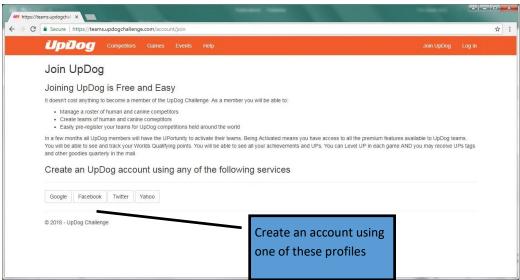

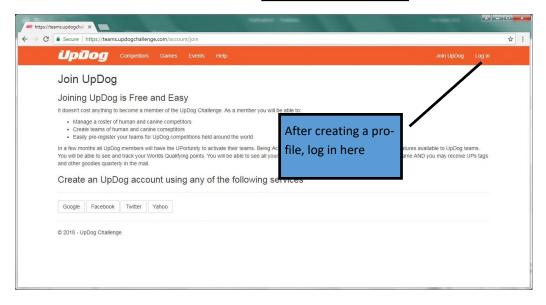

## Now add competitors and dogs:

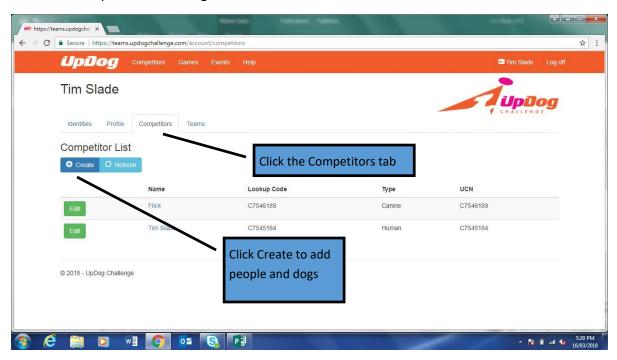

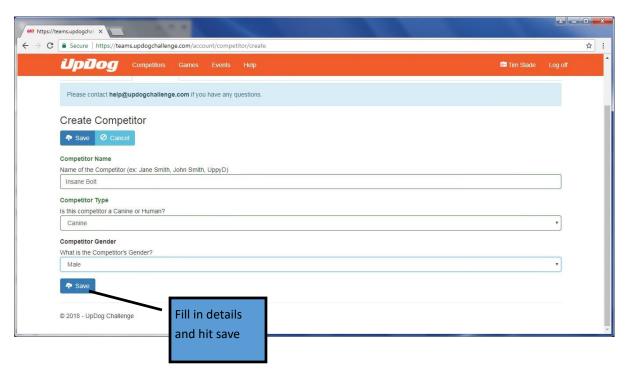

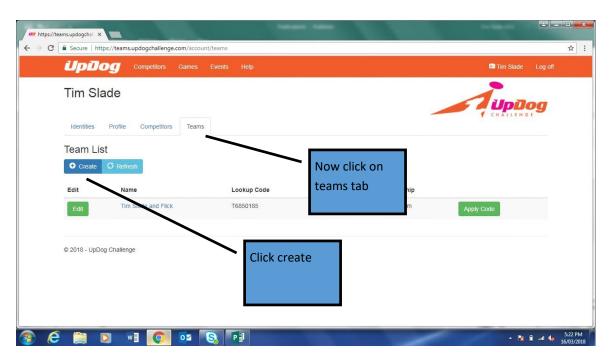

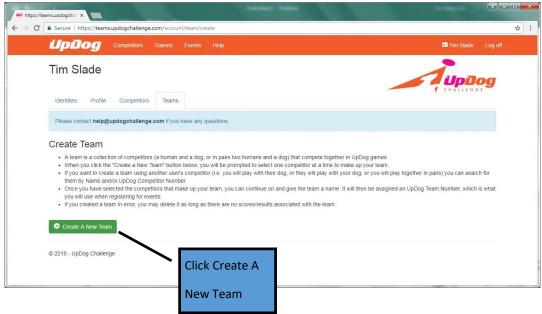

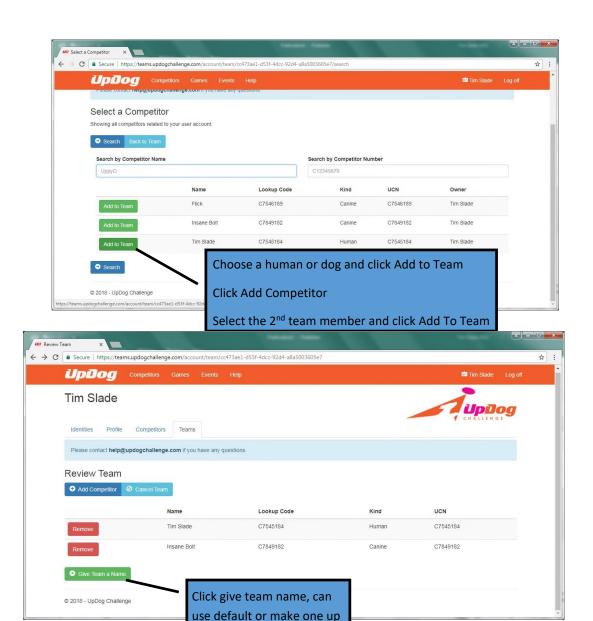

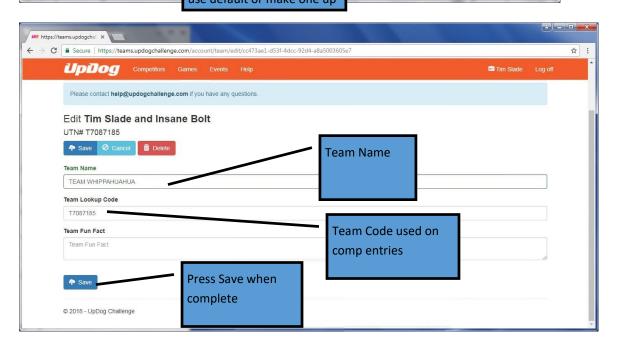

## To Activate a Team:

Go to <a href="https://www.updogchallenge.com/the-store">www.updogchallenge.com/the-store</a>, click "Activation Code", go through the steps of purchasing the code. (Add to cart, View cart, Proceed to checkout, Enter billing details, Choose payment method, Pay)

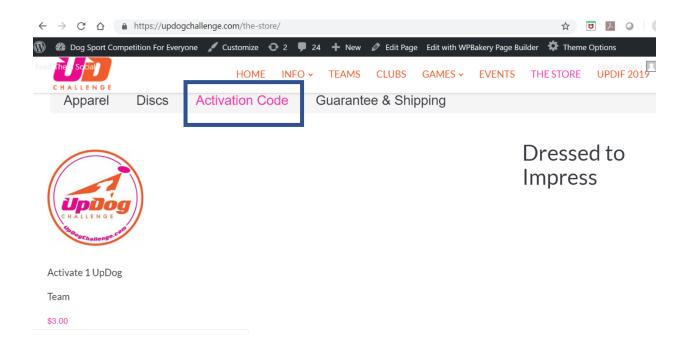

Once payment is made you will be directed to a screen with your code and/or you will receive it via email.

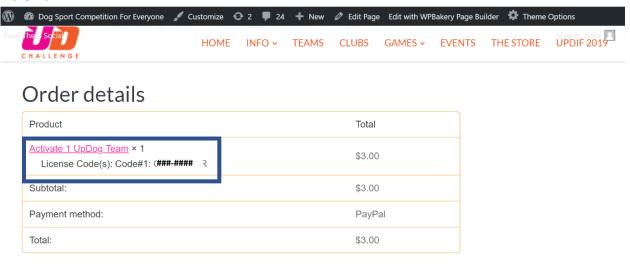

Billing address

## **Email example:**

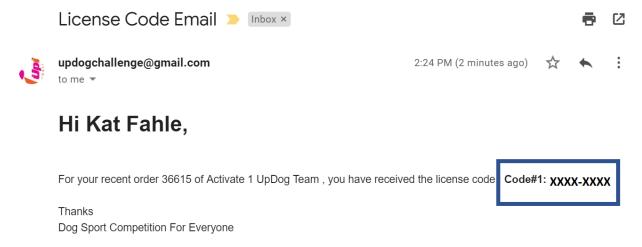

Once you have your code go back to the team site and log in (<a href="www.teams.updogchallenge.com">www.teams.updogchallenge.com</a>)
Click "Apply Code"

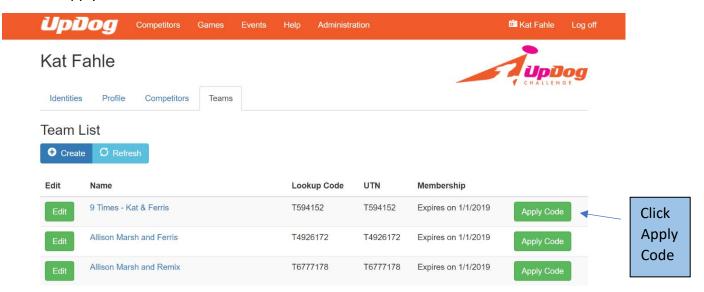

Copy code and paste into the field below and click save (circled in orange)

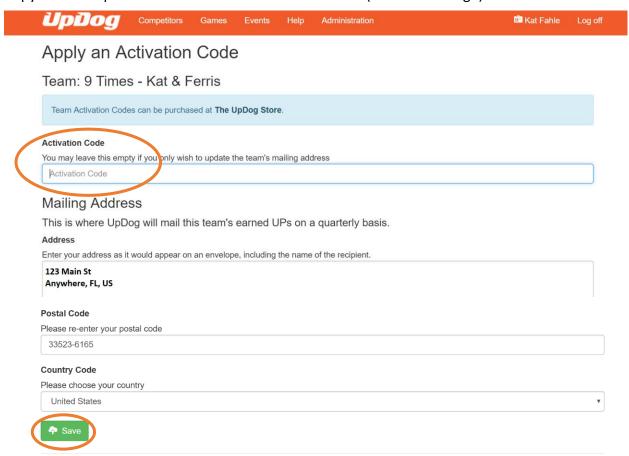

If you have played UpDog prior to activating your team email <a href="Melp@updogchallenge.com">Help@updogchallenge.com</a> to have your data moved to your permanent team. Include your name, dog name and either your team name or team number. Your team number is found on the login page under the column "UTN" and will show an expiration date to the right. This is the number to provide to host clubs when registering as well.

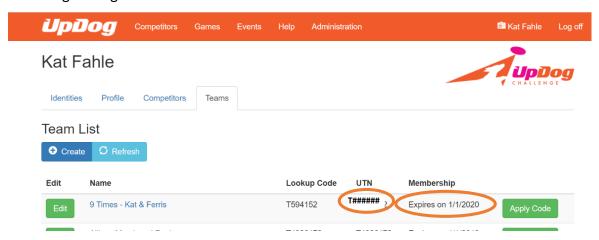

Happy UpDogging!